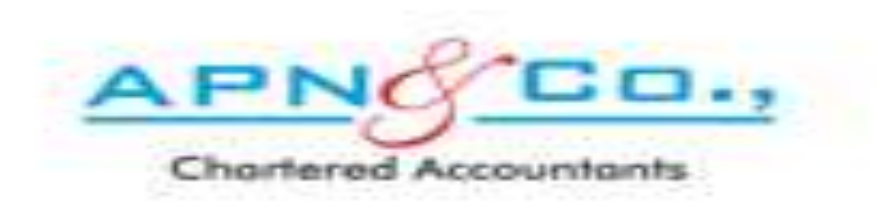

# FOLLOW THE BELOW PROCEDURE TO OPEN ACCOUNT IN APN WEBSITE

## VISIT [www.apnindia.com](http://www.apnindia.com/) WEBSITE EITHER IN Google Chrome, Internet Explorer or MOZILLA FIREFOX

C Secure | https://www.apnindia.com

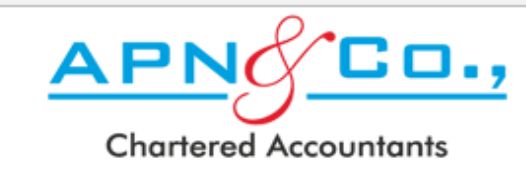

APN & Co., is a Chartered Accountant firm, situated in Bangalore. The firm has been set up by a group of young, enthusiastic, highly skilled and motivated professionals who have taken experience from top consulting firms and are experienced in their chosen fields.

APN & Co., focus at providing tailor made solutions to challenging problems of our clients, and perform with high quality and timely service.

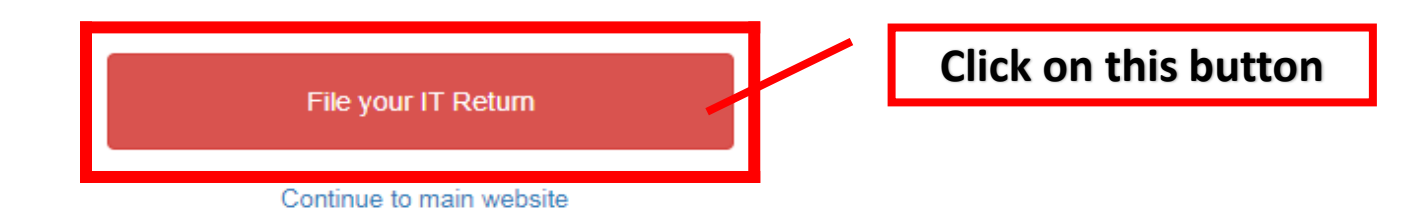

☆ :

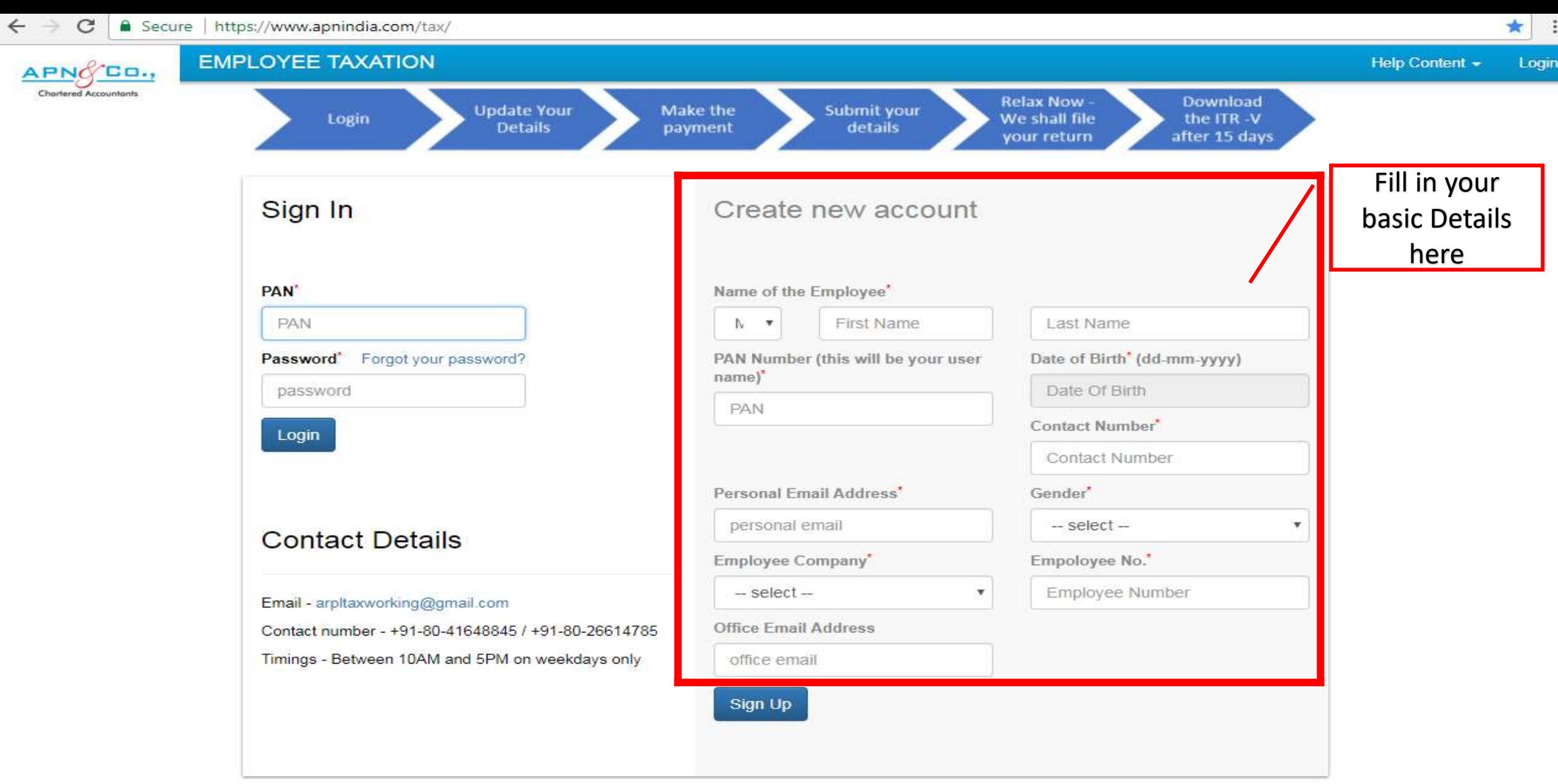

Website Usage terms Privacy policy Refund and Cancellation Policy

This application is best viewed in Internet Explorer v10+ and Chrome v48+.

© Copyright 2012, apnindia.com. All Rights Reserved.

You can reach us at tax@apnindia.com; +91 80 41648845; +91-9164717191

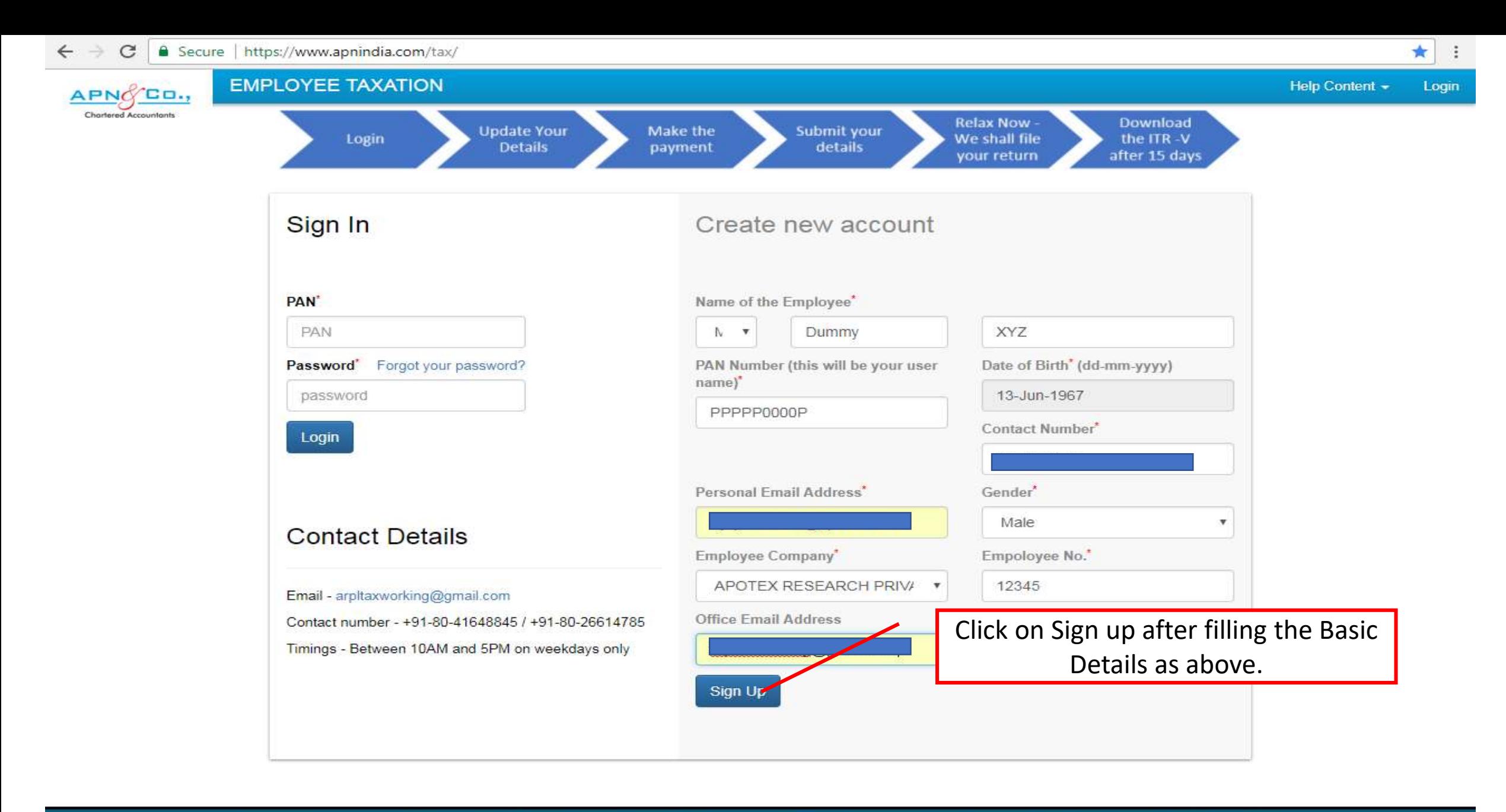

Website Usage terms Privacy policy Refund and Cancellation Policy

This application is best viewed in Internet Explorer v10+ and Chrome v48+.

You can reach us at tax@apnindia.com; +91 80 41648845; +91-9164717191

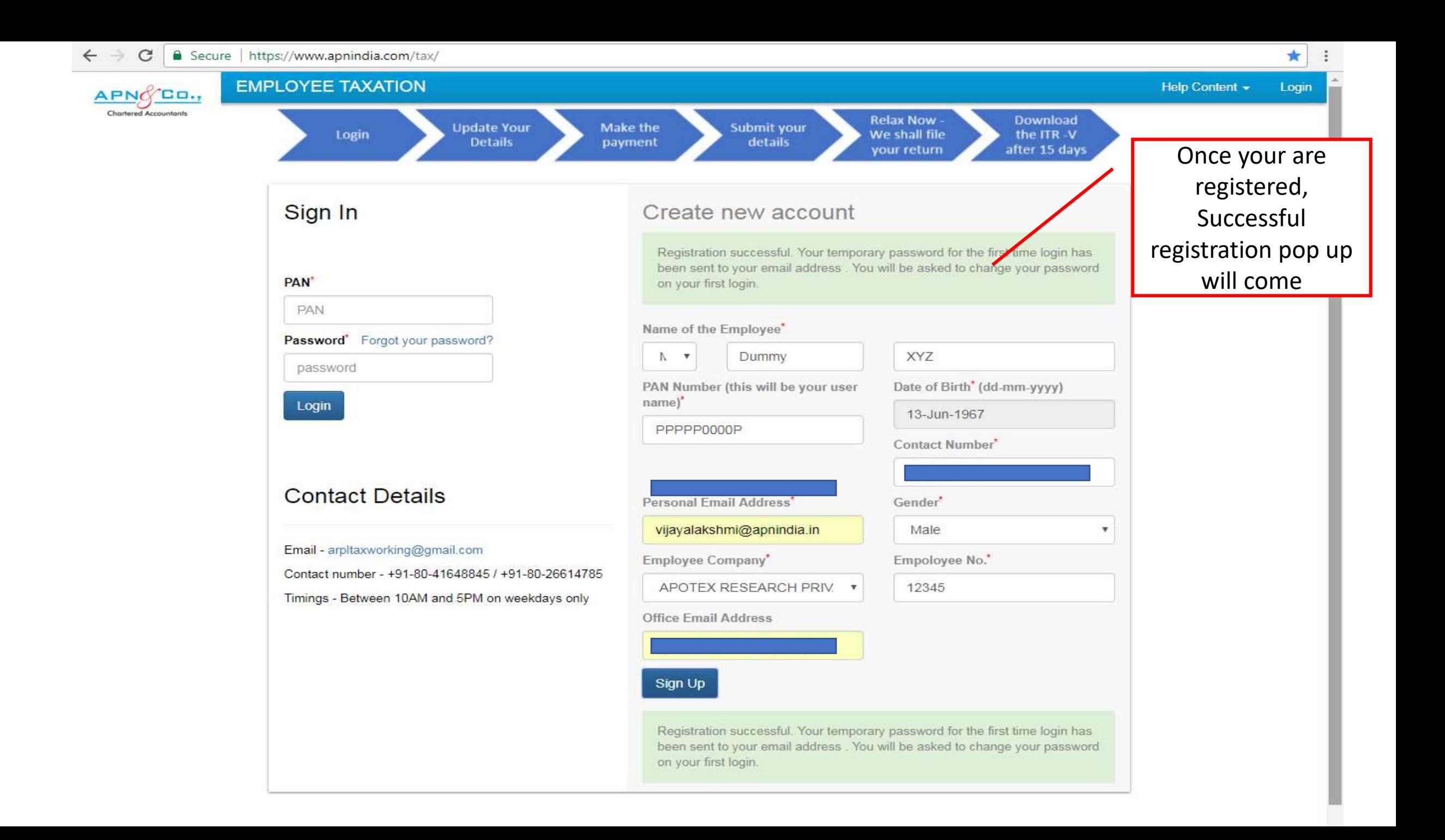

### A MAIL IS RECEIVED TO YOUR REGISTERED EMAIL ID CONTAINING THE TEMPORARY PASSWORD AS BELOW

 $\widehat{\phantom{a}}$ 

Mon 12/02/2018 11:43

APN Team <tax@apnindia.com>

APNINDIA - Account creation [For: PPPPP0000P]

To Dummy XYZ

 $AT$ 

**O** Click here to download pictures. To help protect your privacy, Outlook prevented automatic download of some pictures in this message.

Hi Dummy XYZ,

Thank you registering to the IT declaration portal. Your first time password to login is Aj2ZP5. You will be asked to change password at your first login.

Thanks & Regards,

**APN & Team** 

arpltaxworking@gmail.com

## A message is also received to your registered mobile number containing the temporary password

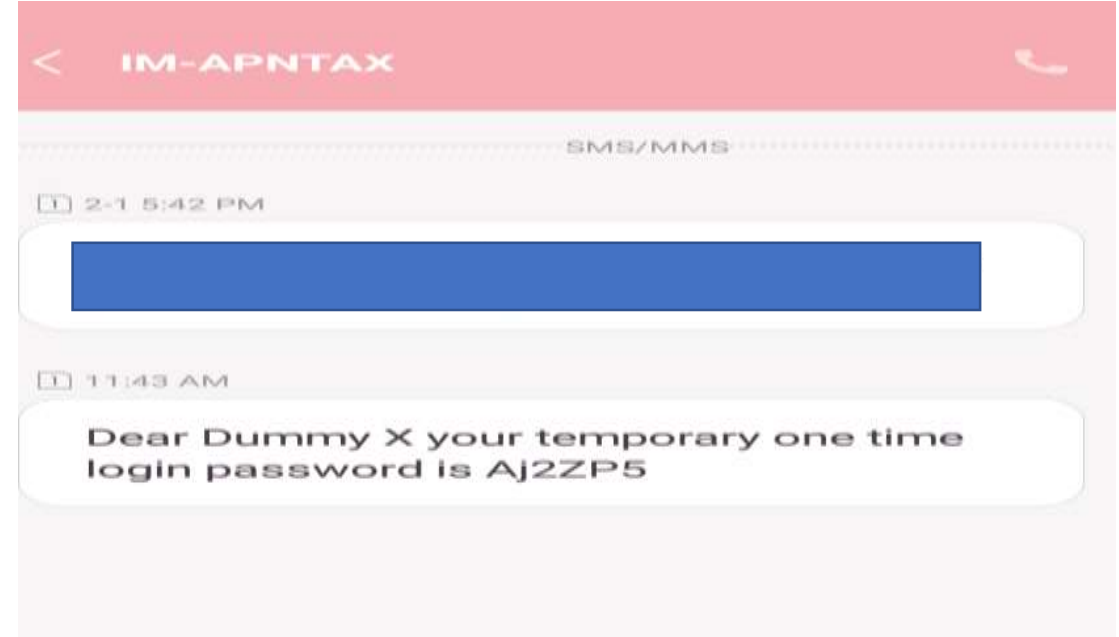

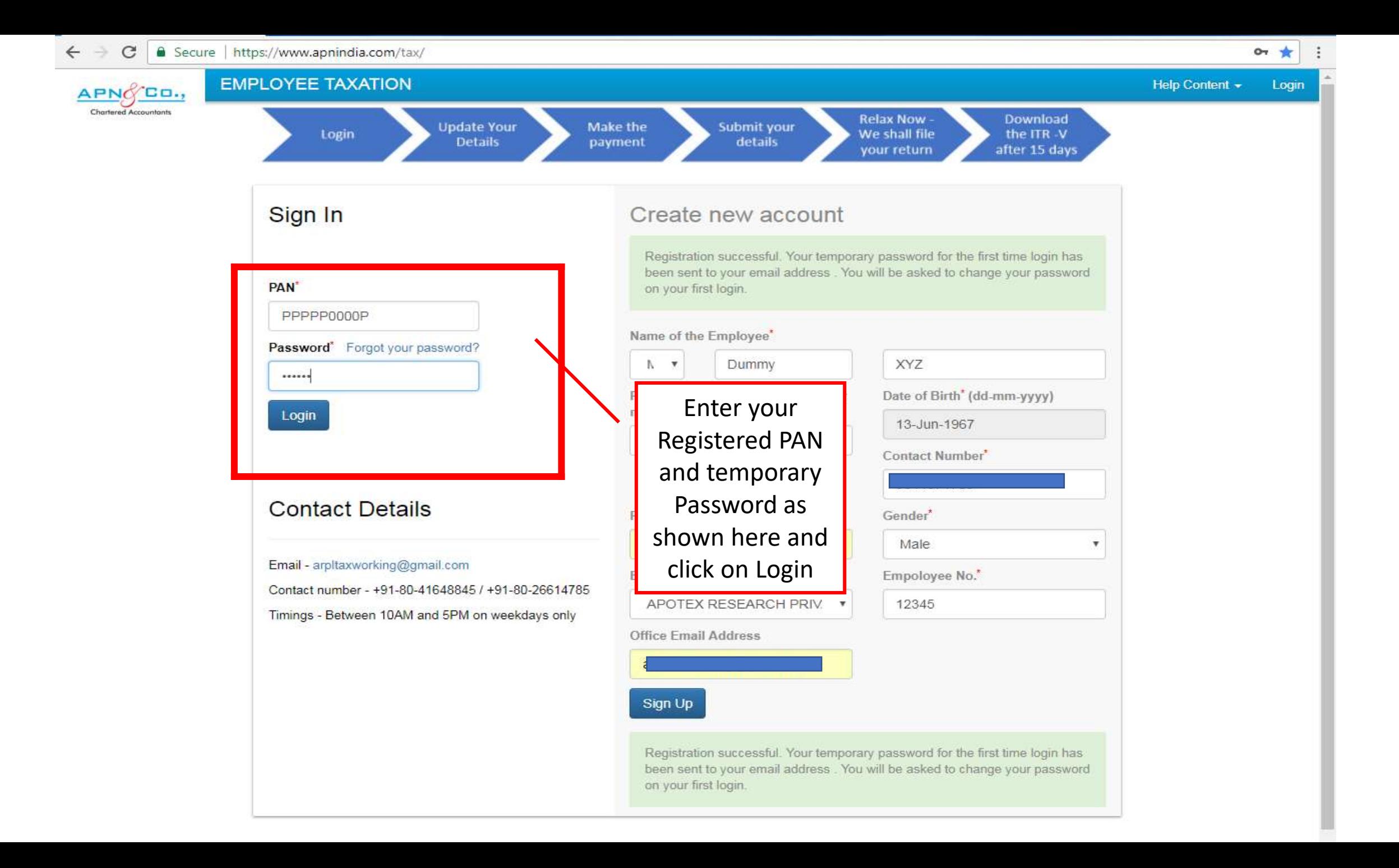

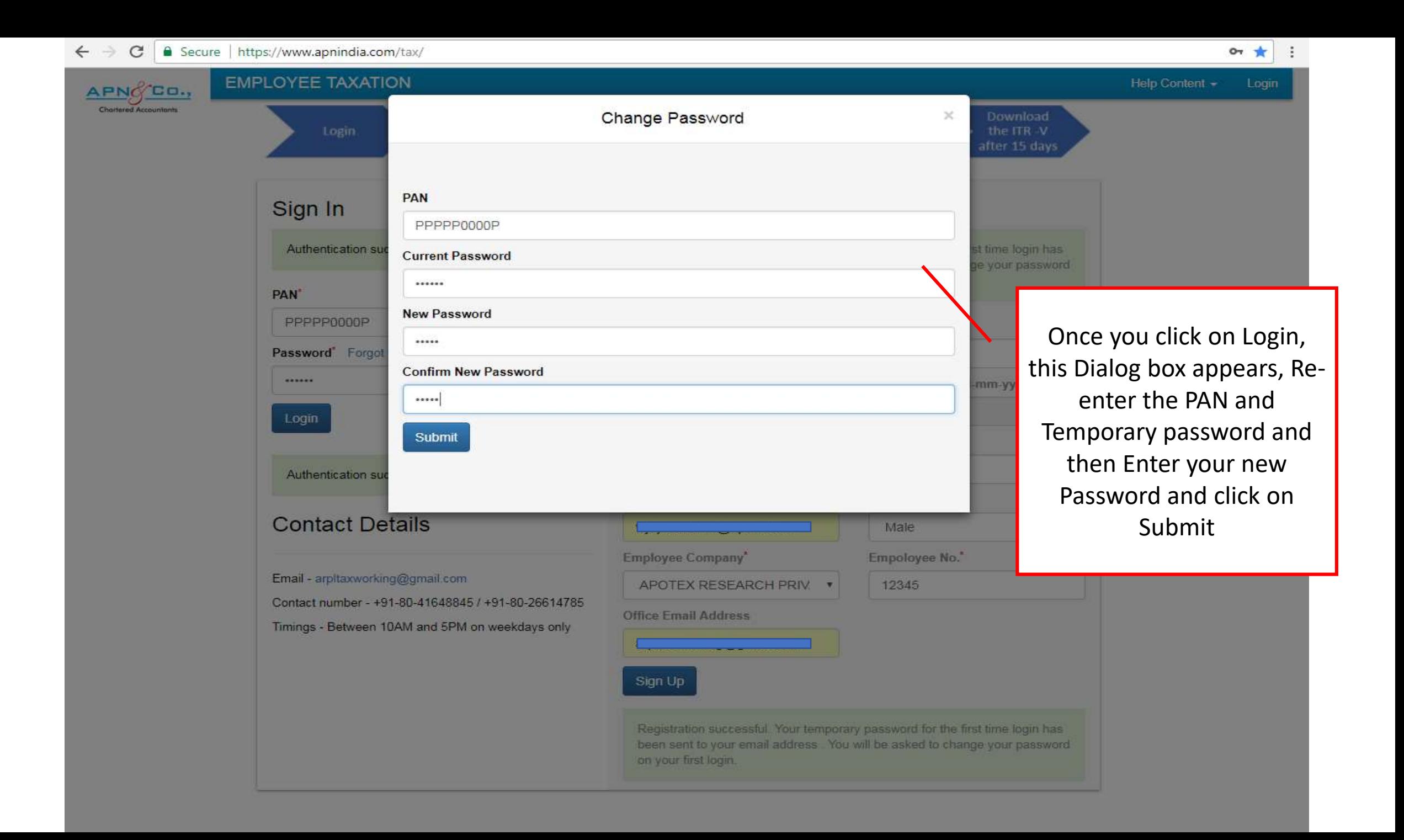

# YOUR ACCOUNT WITH APN WEBSITE HAS BEEN CREATED SUCCESSFULLY NOW.

THANK YOU